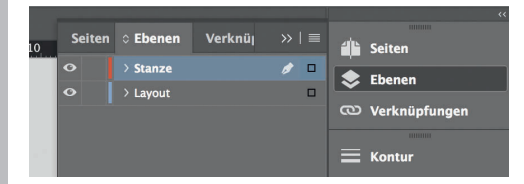

*Lege zwei Ebenen mit InDesign* 

- *an (Stanze und Layout):*
- *› In Ebene "Stanze" legst du unsere Druckvorlage*
- *(Ebene ausblenden, sobald du das Druck-PDF erstellst)*
- *› In Ebene "Layout" erstellst du dein Design*

Datenformat *Endformat plus 2 mm Beschnitt umlaufend (entfällt bei der Weiterverarbeitung)*

> *210 mm 214 mm*

Offenes Endformat *Format geschnitten und gestanzt*

Sicherheitsabstand *Offenes Endformat plus 3 mm Sicherheitsabstand nach innen*